## ÄNDERUNG DES TEMPERATURWERTES DAIKIN – DECOS III STEUERUNG

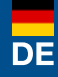

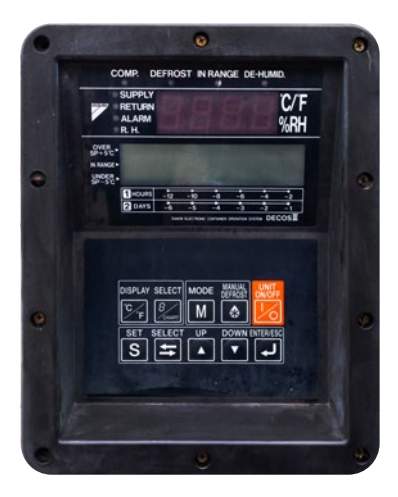

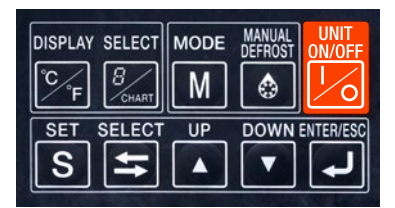

Haupt-Display mit Tastatur

Zum Ändern des Temperaturwertes befolgen Sie folgende Schritte: **UNIT** 

ON/OFF

- 1. Durch drücken der **Journal Taste wird das** Kühlaggregat gestartet.
- 2. Drücken Sie die S Taste um zu SET-SPC zu scrollen.
- 3. Drücken Sie die Anader Maste um den Temperaturwert zu ändern.
- 4. Drücken Sie die Taste, um die gewünschte Einstellung zu speichern und das Menü zu verlassen.

Kühlcontainer-Hotline: DE +49 8654 / 409 39 90 AT +43 662 / 260 550

## AlpsContainer®

Breslauer Str. 41a, 83395 Freilassing Deutschland

DE +49 (0)8654/409399-0 AT +43 (0)662/26055-0 info@alps-container.com www.alps-container.com

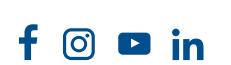

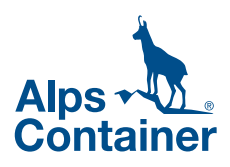

## CHANGE OF TEMPERATURE SETPOINT DAIKIN – DECOS III CONTROLLER

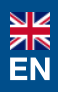

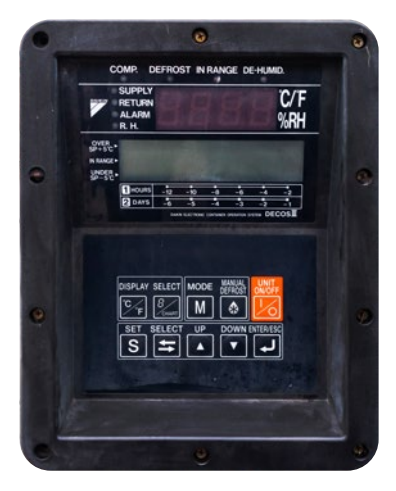

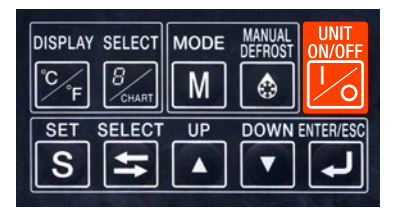

Main display with keyboard

Reefer Hotline: DE +49 8654 / 409 39 90 AT +43 662 / 260 550

AlpsContainer®

Breslauer Str. 41a, 83395 Freilassing **Deutschland** 

DE +49 (0)8654/409399-0 AT +43 (0)662/26055-0 info@alps-container.com www.alps-container.com

രി

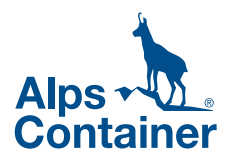

To change the controller setpoint complete following steps: UNIT<br>ON/OF

- 1. Turn on the unit by pressing the  $\log$  key.
- 2. Press the  $\sim$  key to scroll to **SET-SPC**.
- 3. Press the  $\Delta$  or  $\Delta$  key to change the setpoint.
- 4. Press the **key to set desired setting** and exit the menu.